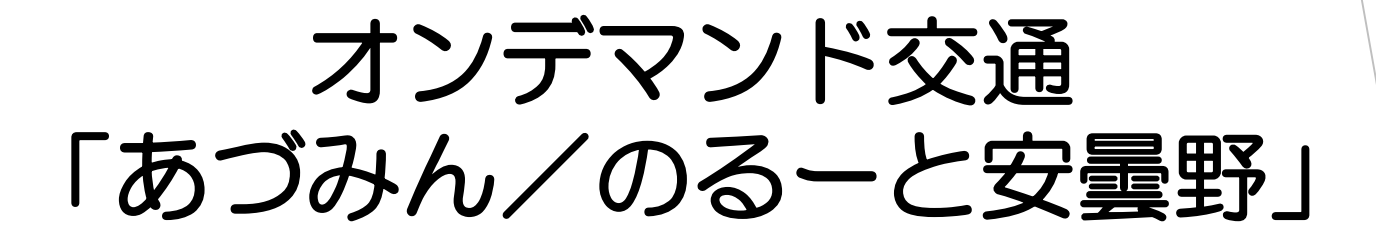

アプリ ご利用案内

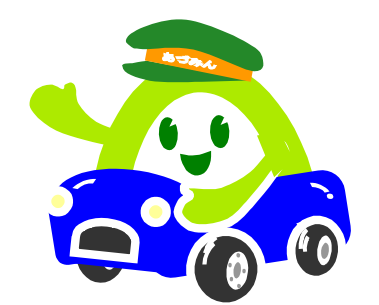

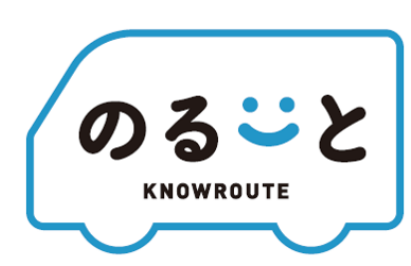

安曇野市政策経営課

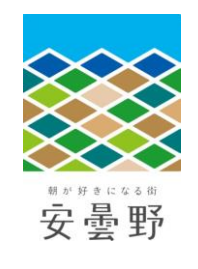

# あづみん/のるーと安曇野 のサービス概要・利用方法

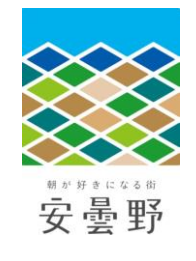

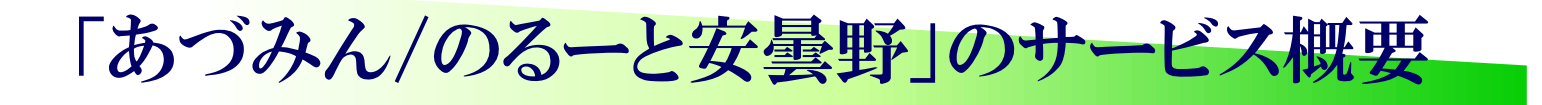

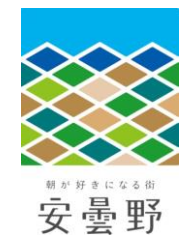

予約すると乗り合って目的地まで送迎する乗り合いタクシー。 走行ルートやバス停を決めずに、予約に応じて効率的な運行を行っている。

#### ★あづみんの特徴★

- ・ドアツードア方式(自宅の玄関先などから目的地の前まで送迎)により運行。 乗車場所、降車場所を指定できます。(道路の幅等により送迎できない場合あり)
- ・年齢や利用目的によらず、誰でも利用可能。

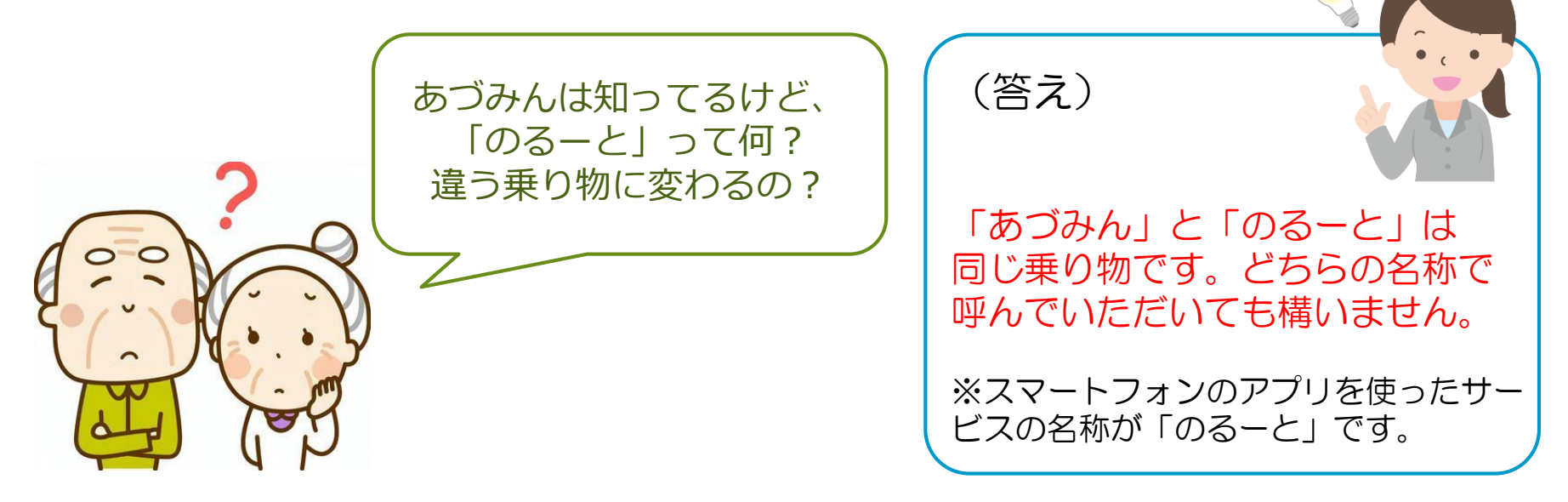

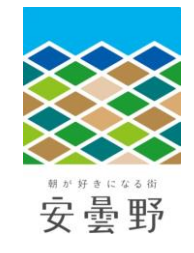

#### 「あづみん/のるーと安曇野」のサービス概要

- •運行時間 午前8時から午後5時まで
- •運休日 土日祝日、年末年始(12/29~1/3)
- ・予約受付時間 電話予約 平日の7:40~16:40

アプリ予約 24時間受付可 ※いずれも乗車希望日の7日前から予約可

- ・運賃 大人(中学生以上) 300円/1乗車 小学生・障がいをお持ちの方 100円/1乗車 未就学児 無料
- ・支払方法 現金、回数券 ※乗車時のお支払い
- 1 乗車範囲 旧町村の区域内

豊科共通乗合エリア(全エリアから乗入可)

穂高共通乗合エリア(明科エリアから乗入可)

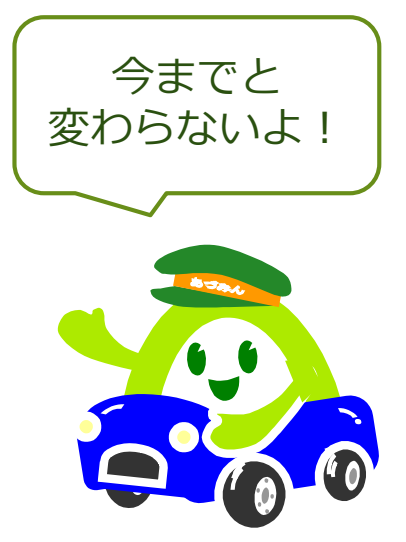

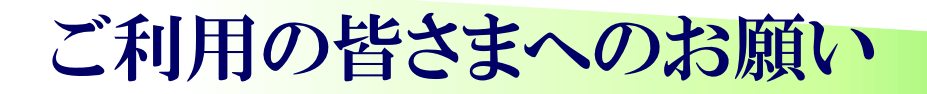

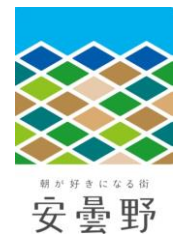

#### ① 乗車時に予約番号をお伝えください

乗車間違いなどのトラブルを避けるとともにご本人であることを確認する ため、予約番号を伺います。 乗車いただく際にドライバーへ予約番号をお伝えください。

予約番号は、登録している電話番号の下4ケタになります。

#### ② 割引運賃でご乗車いただく方は、各種手帳をドライバーへ提示ください

身体障害者手帳、療育手帳、精神障害者保健福祉手帳をお持ちの方は乗車 運賃が割引(1乗車100円)となります。

手帳の有無を確認するため、お手数ですが、乗車いただく際に各種手帳を ドライバーへ提示していただくようご協力をお願いします。

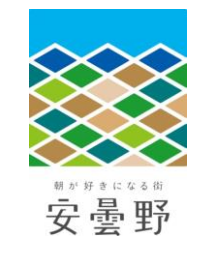

#### ご予約方法(電話予約の場合)

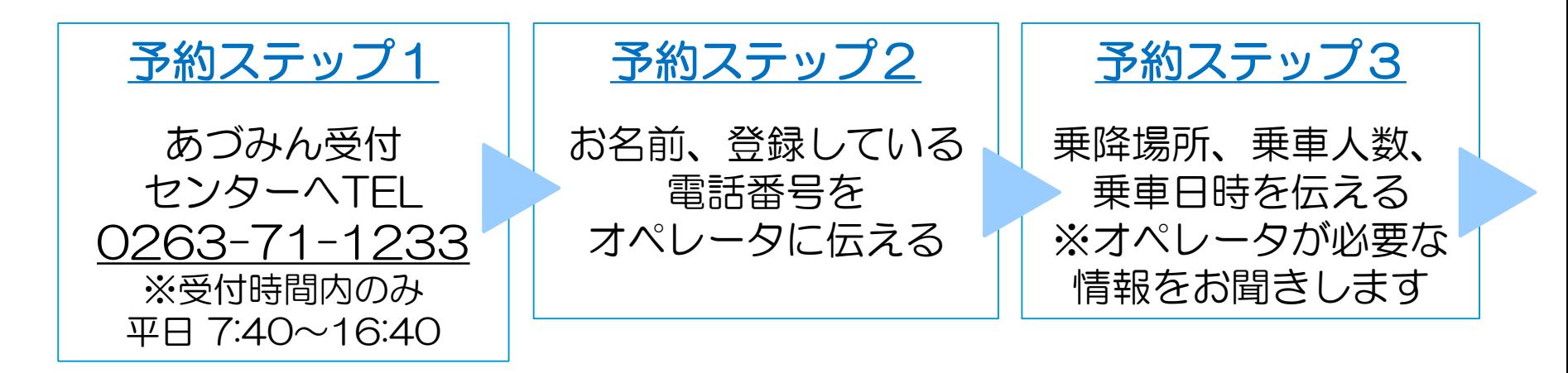

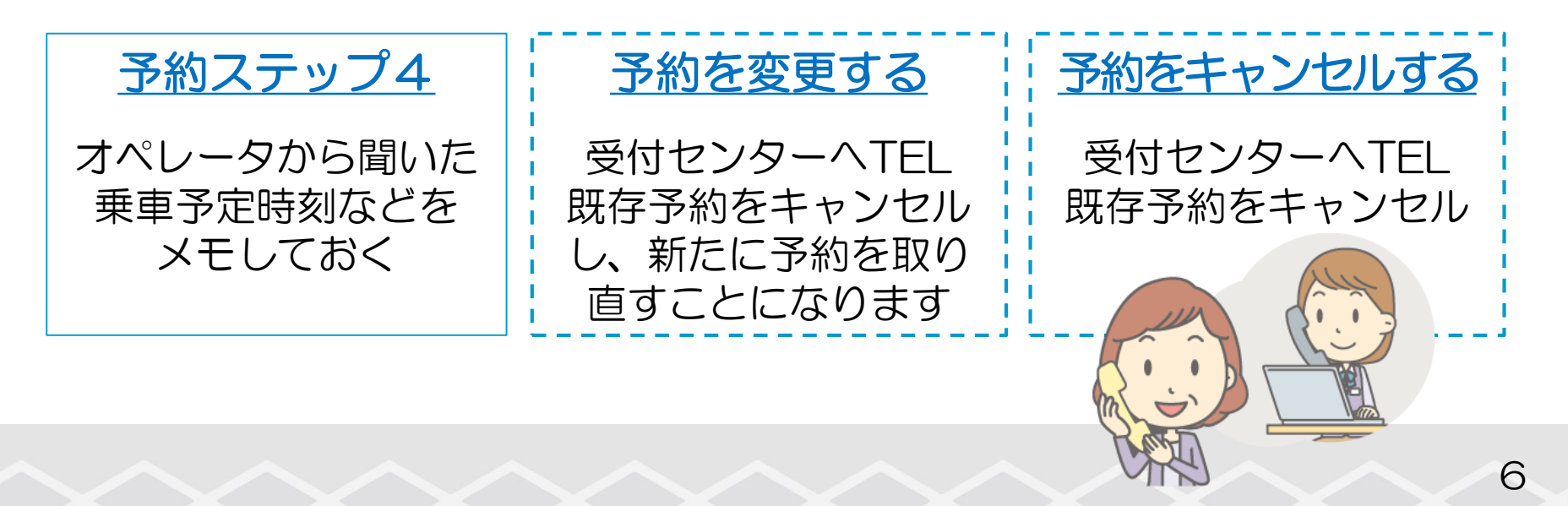

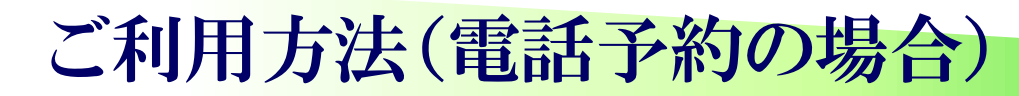

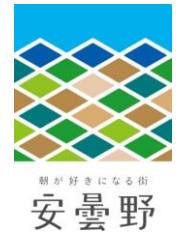

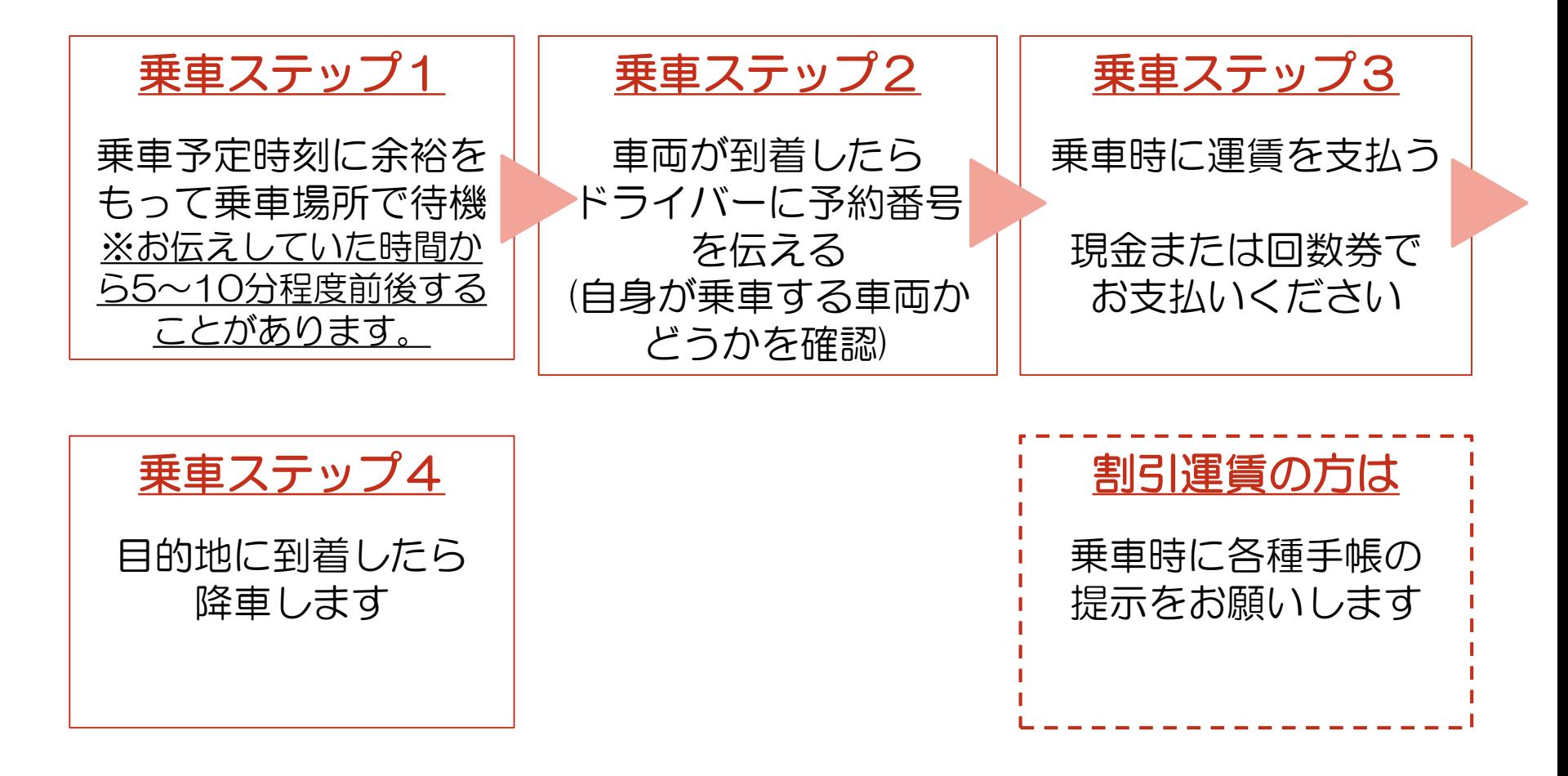

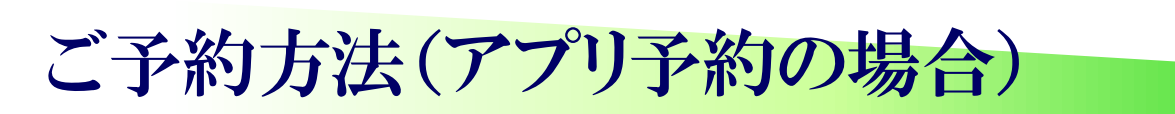

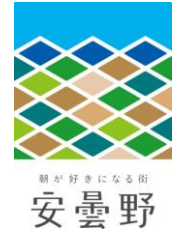

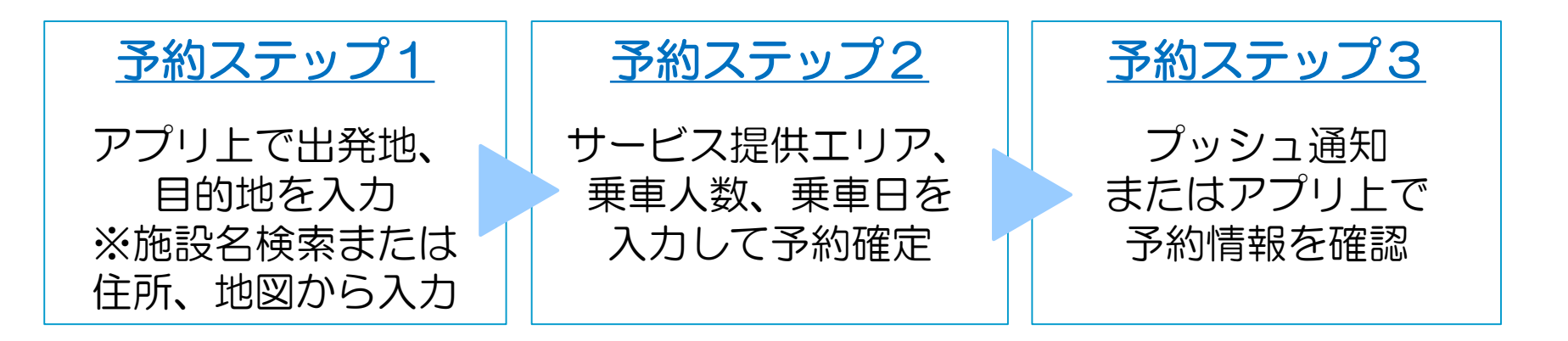

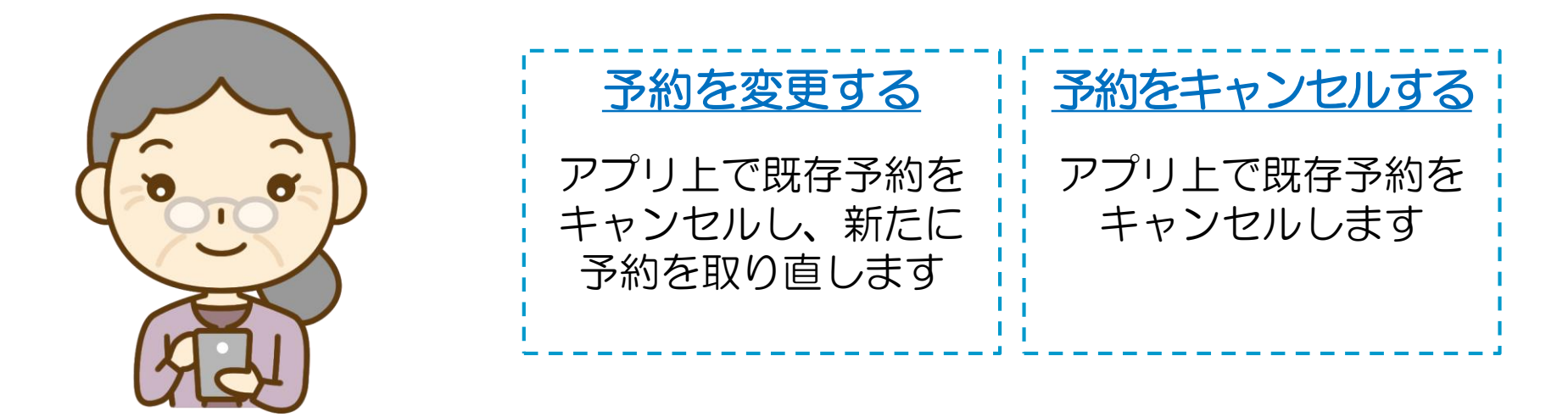

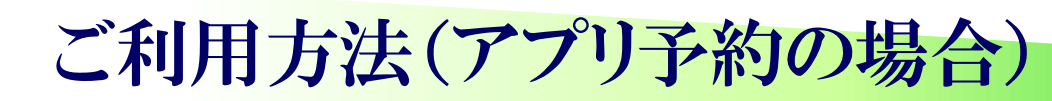

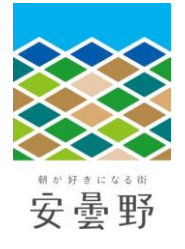

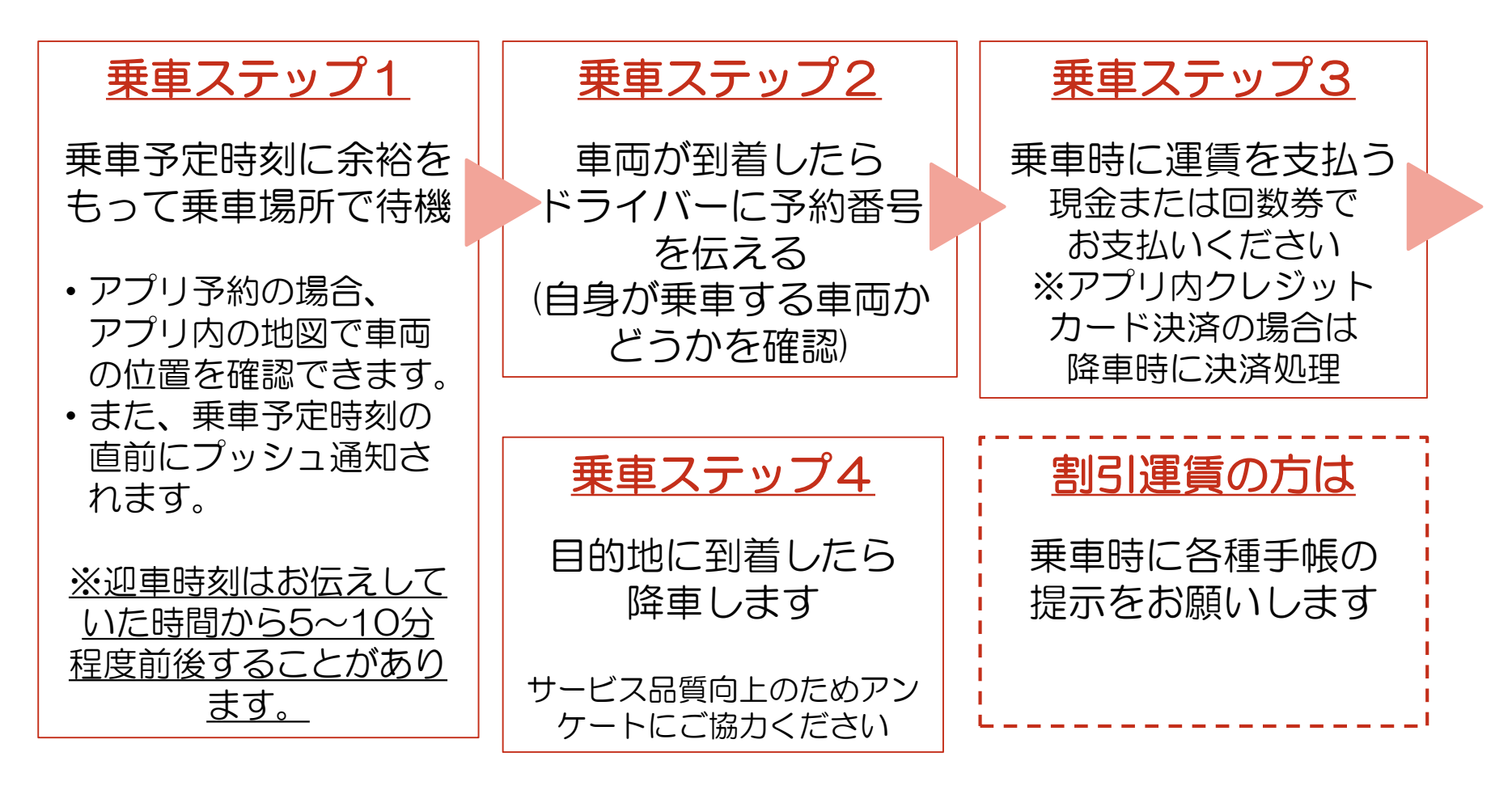

# アプリのダウンロード、 会員登録、利用方法

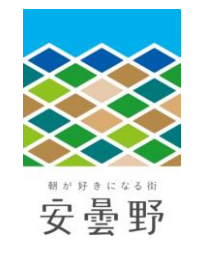

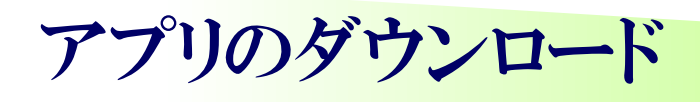

**KNOWROUTE** 

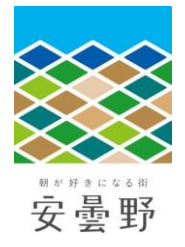

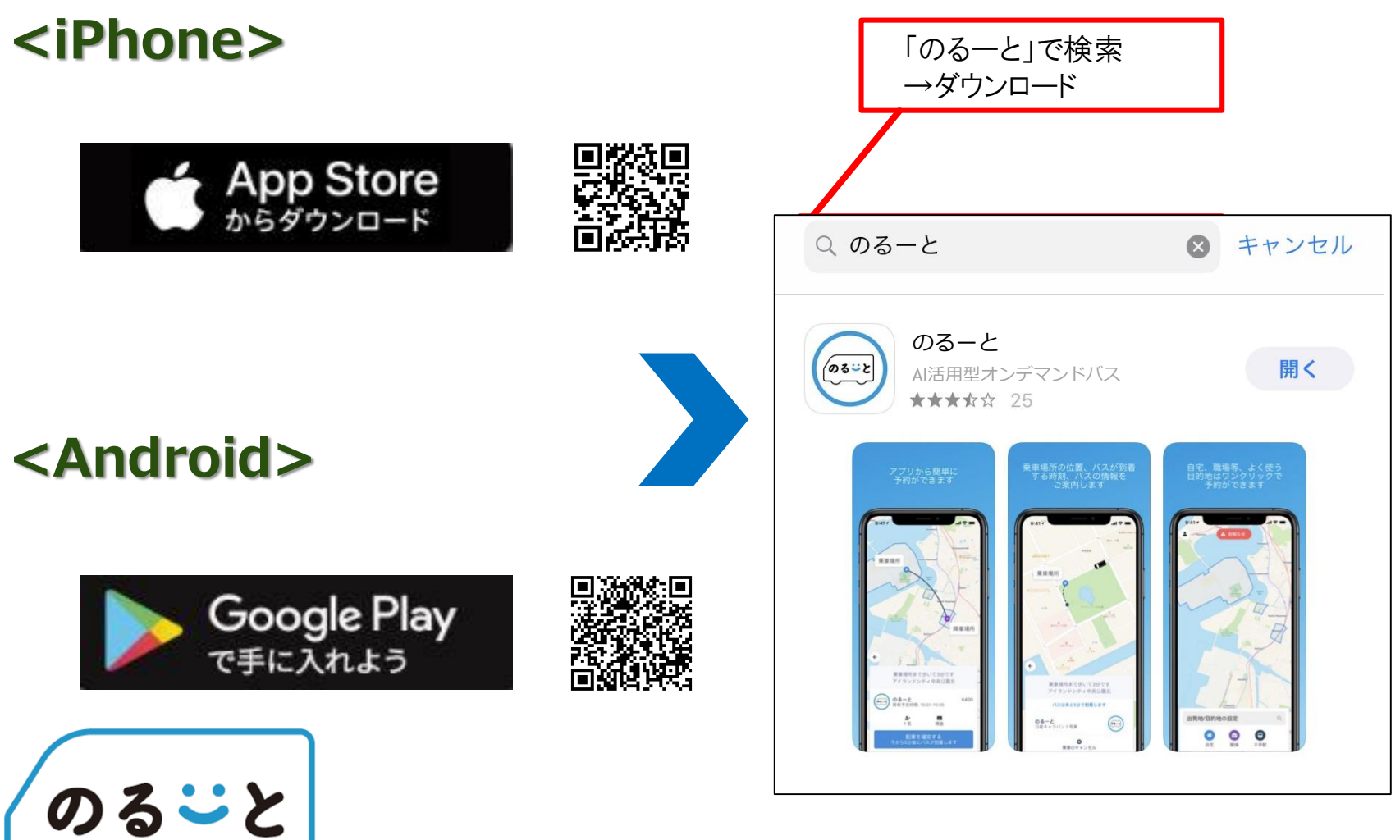

#### 会員登録(初回のみ)

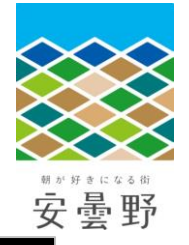

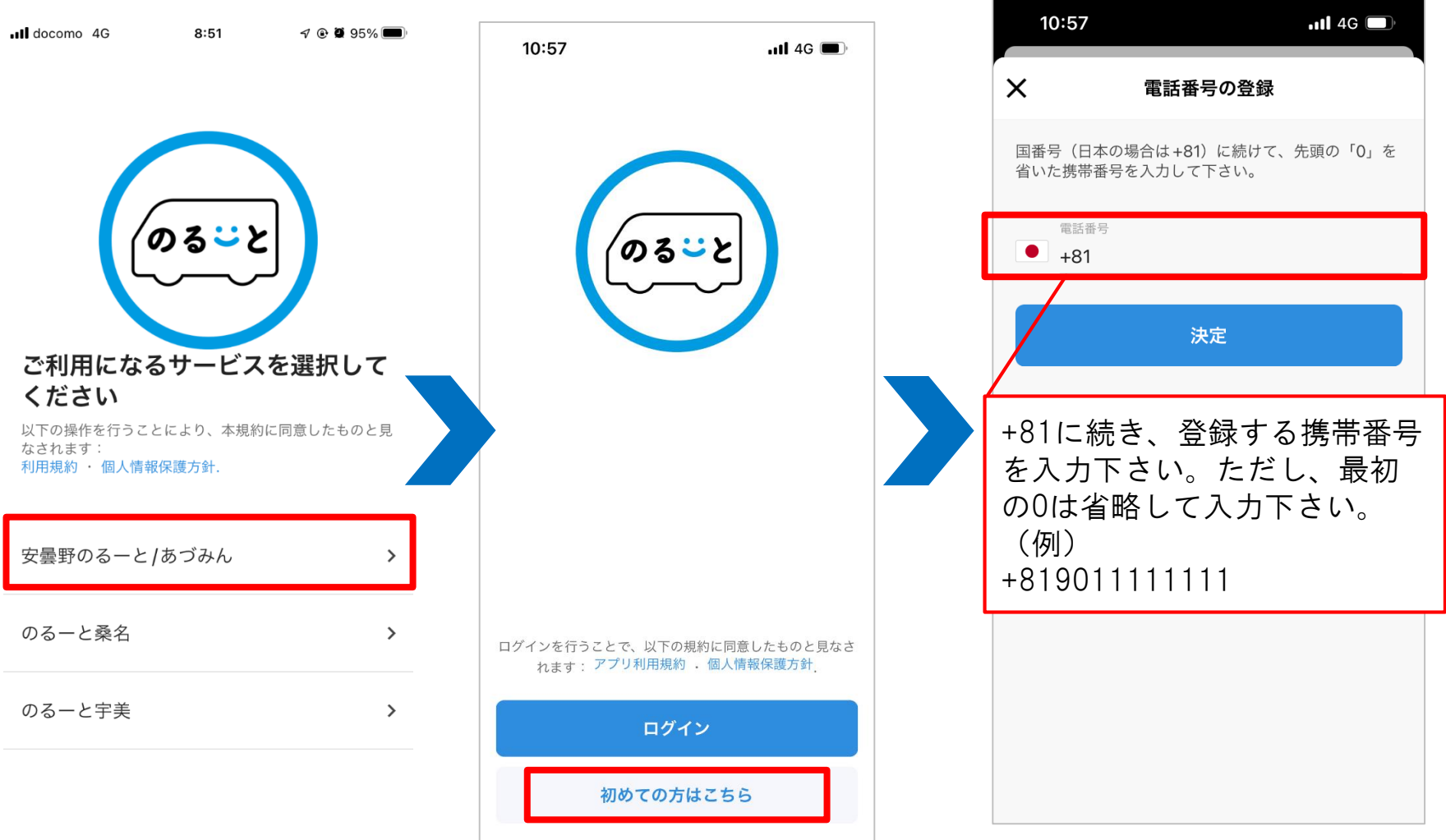

#### 会員登録(初回のみ)

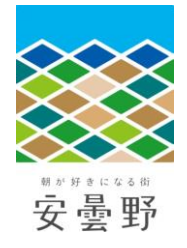

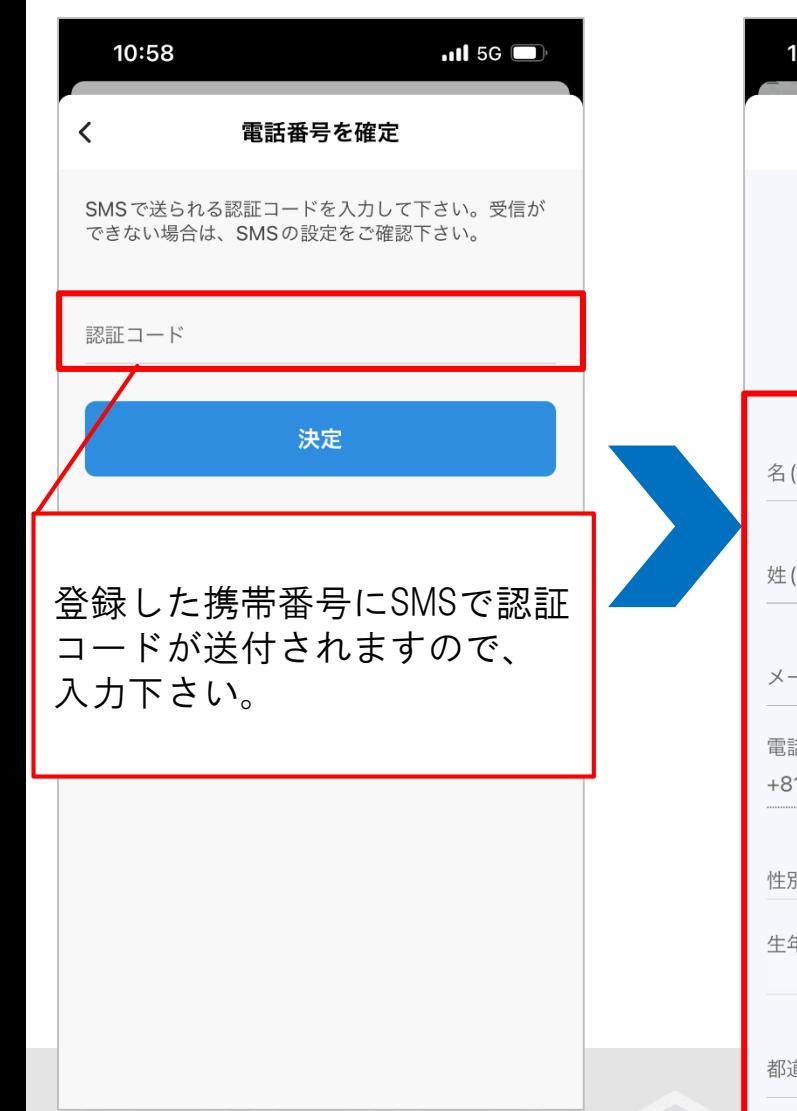

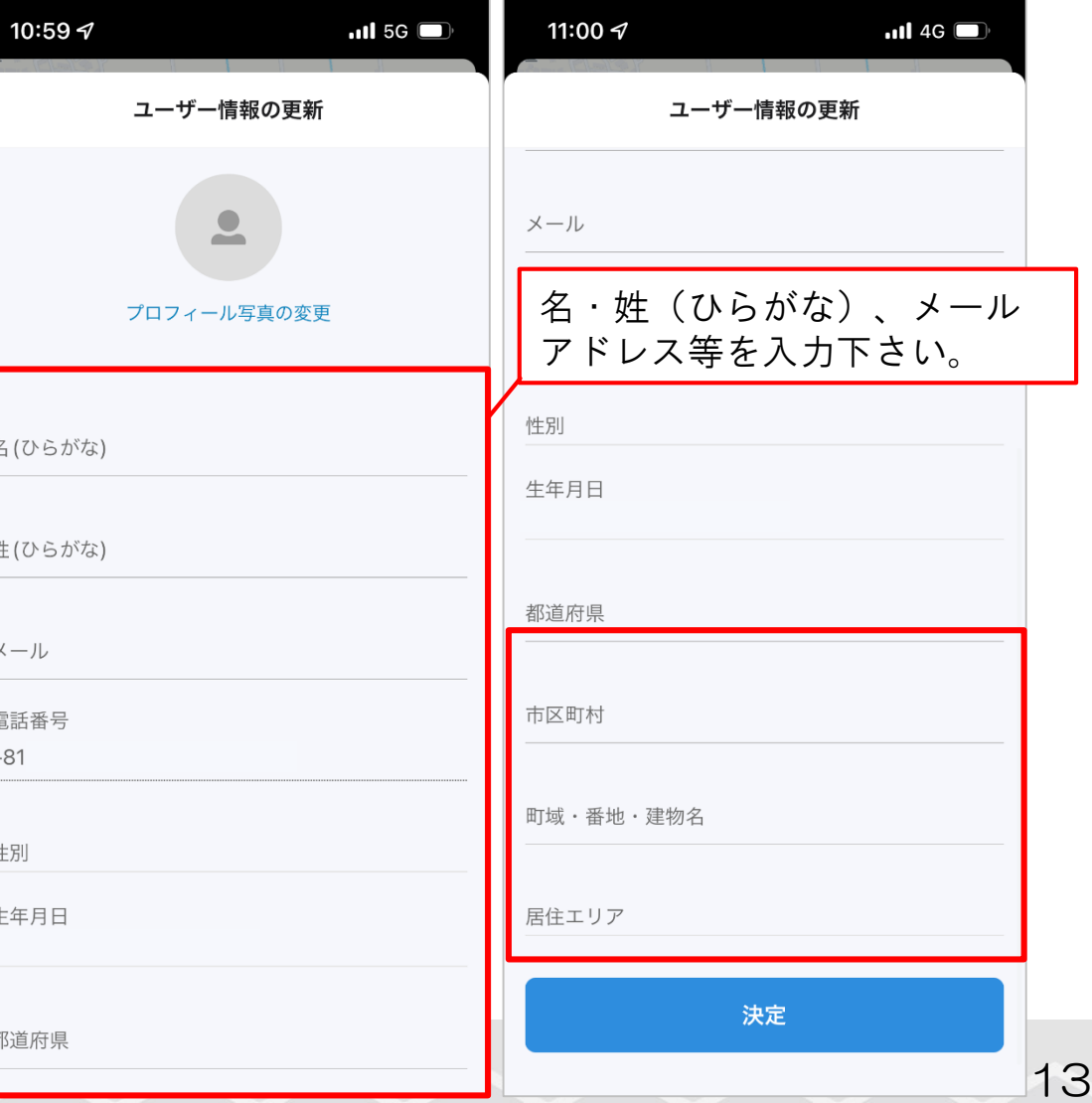

## 利用方法(配車予約)

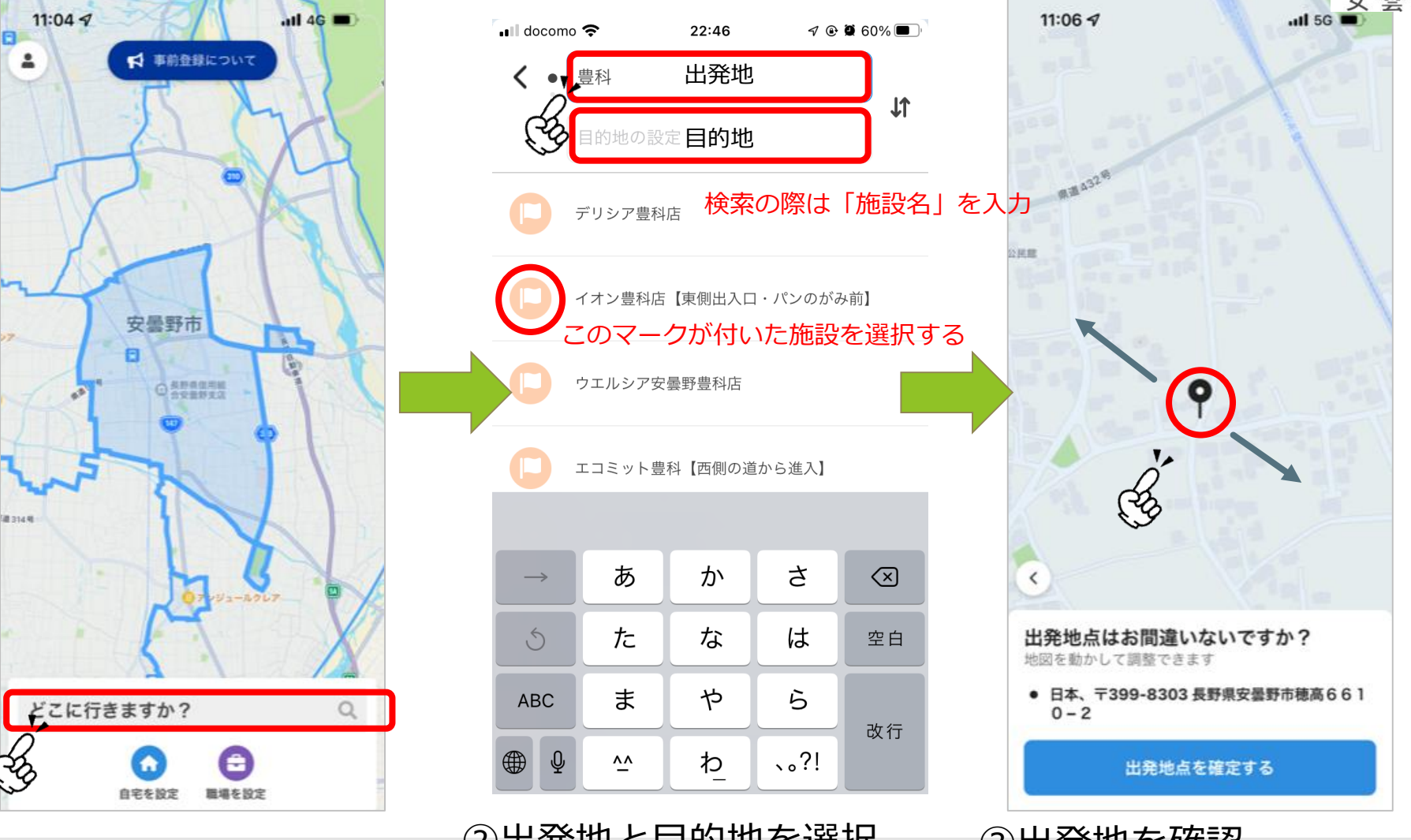

①「どこに行きますか?」 をタップ

②出発地と目的地を選択 ※施設名検索→淡いピンクの旗 マークから選択!

※施設名検索した場合は、14 ③出発地を確認 ピンを動かさない!

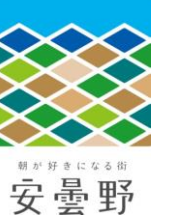

### 利用方法(配車予約)

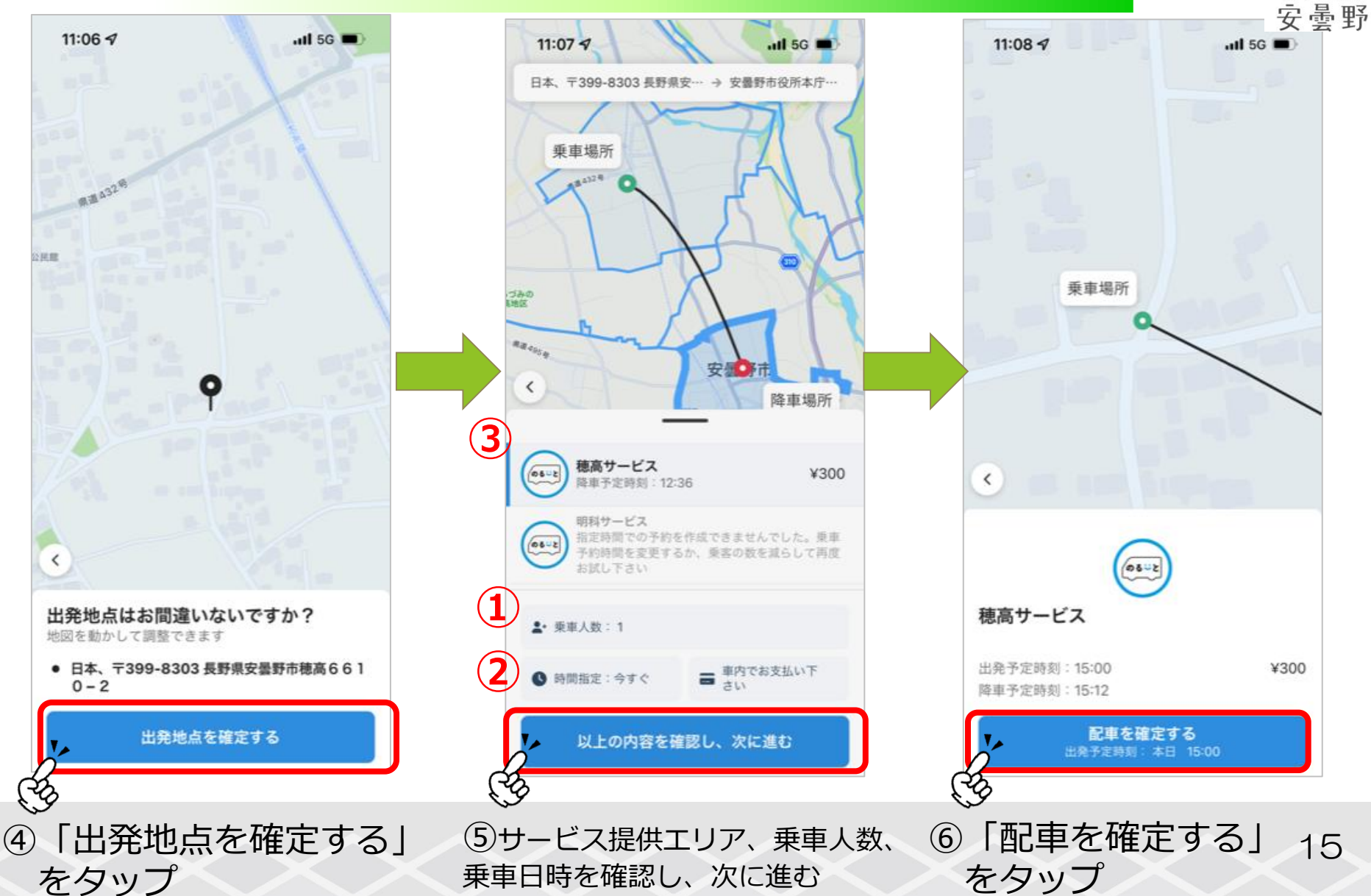

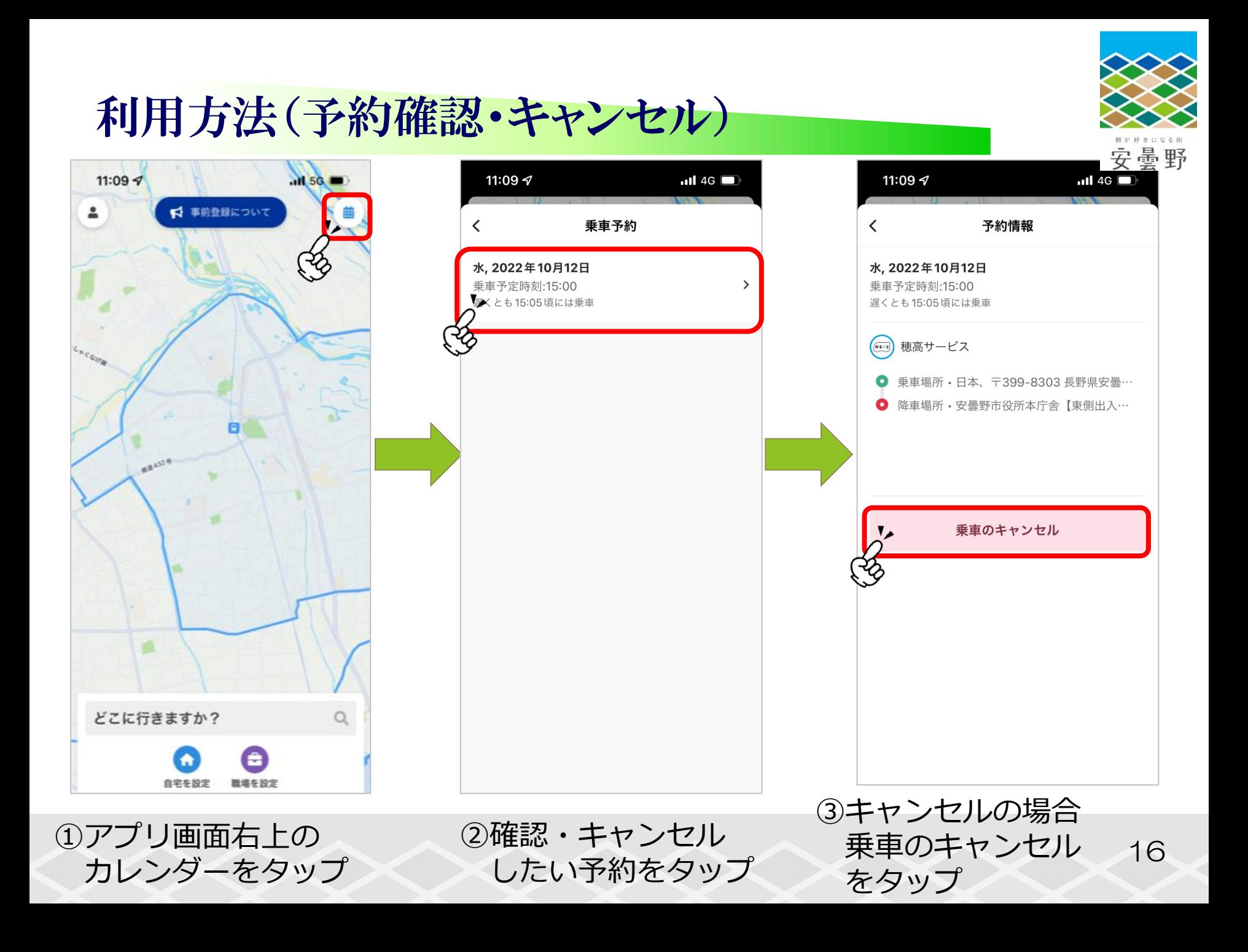

### お気に入り地点の設定

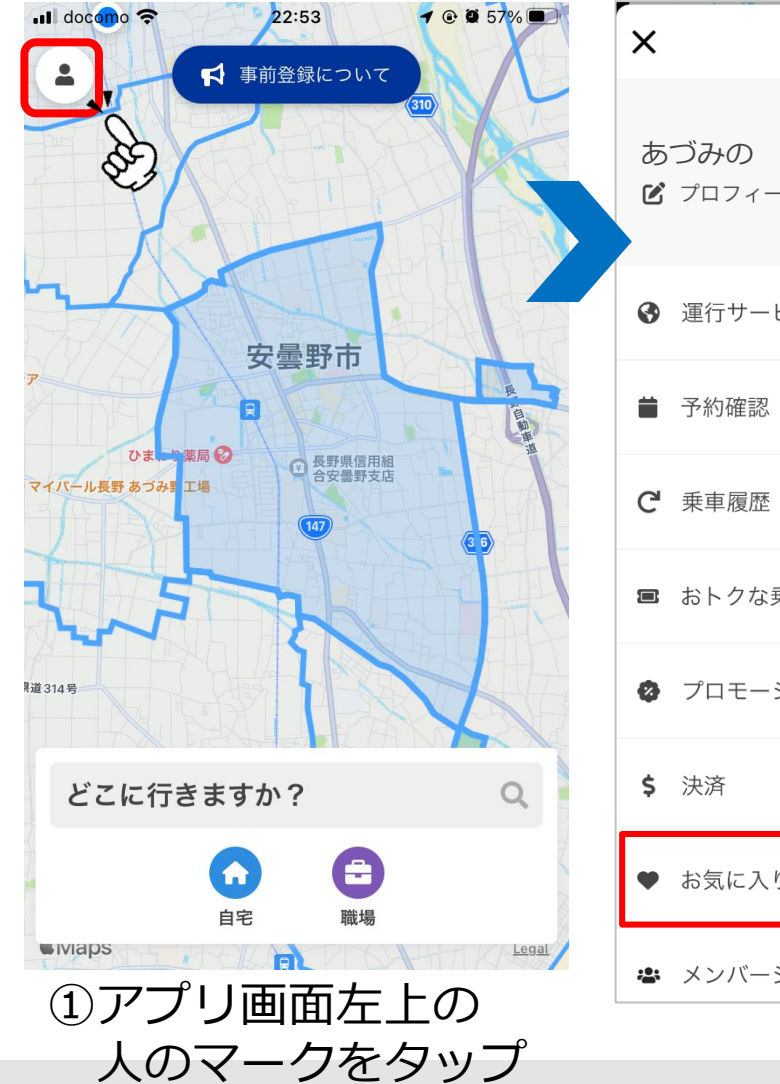

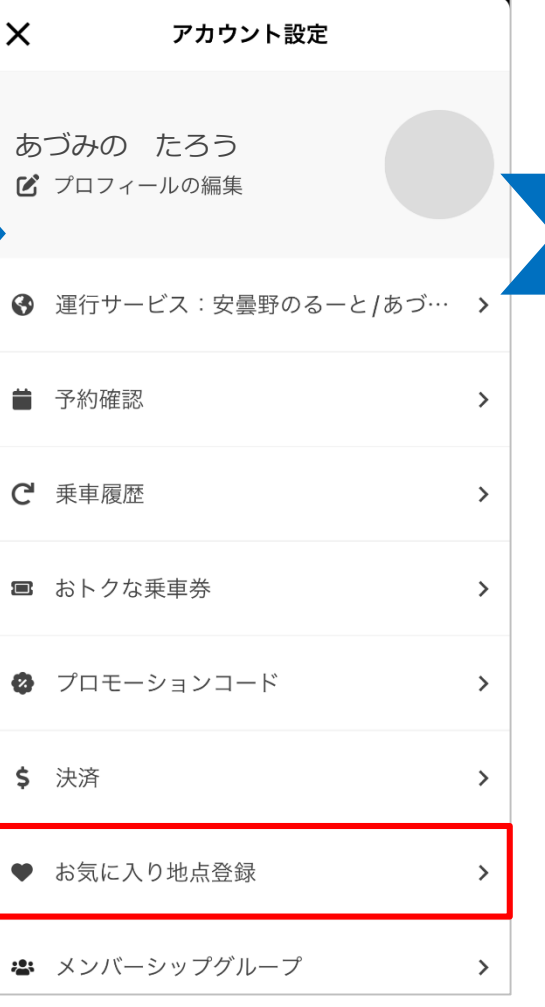

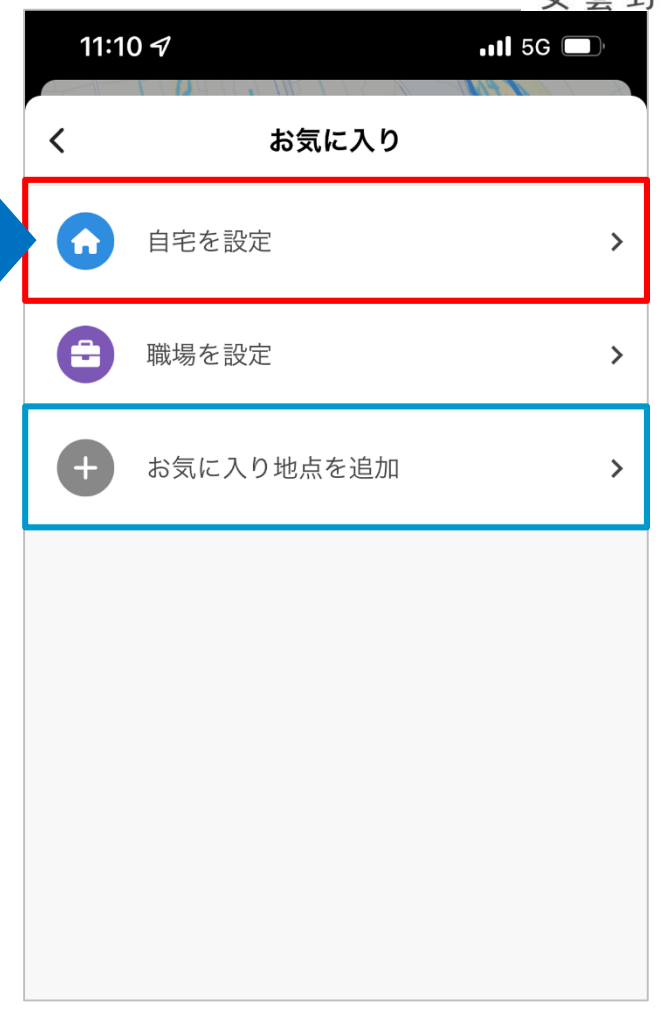

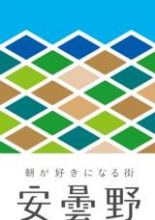

#### お気に入り地点の設定

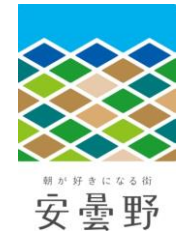

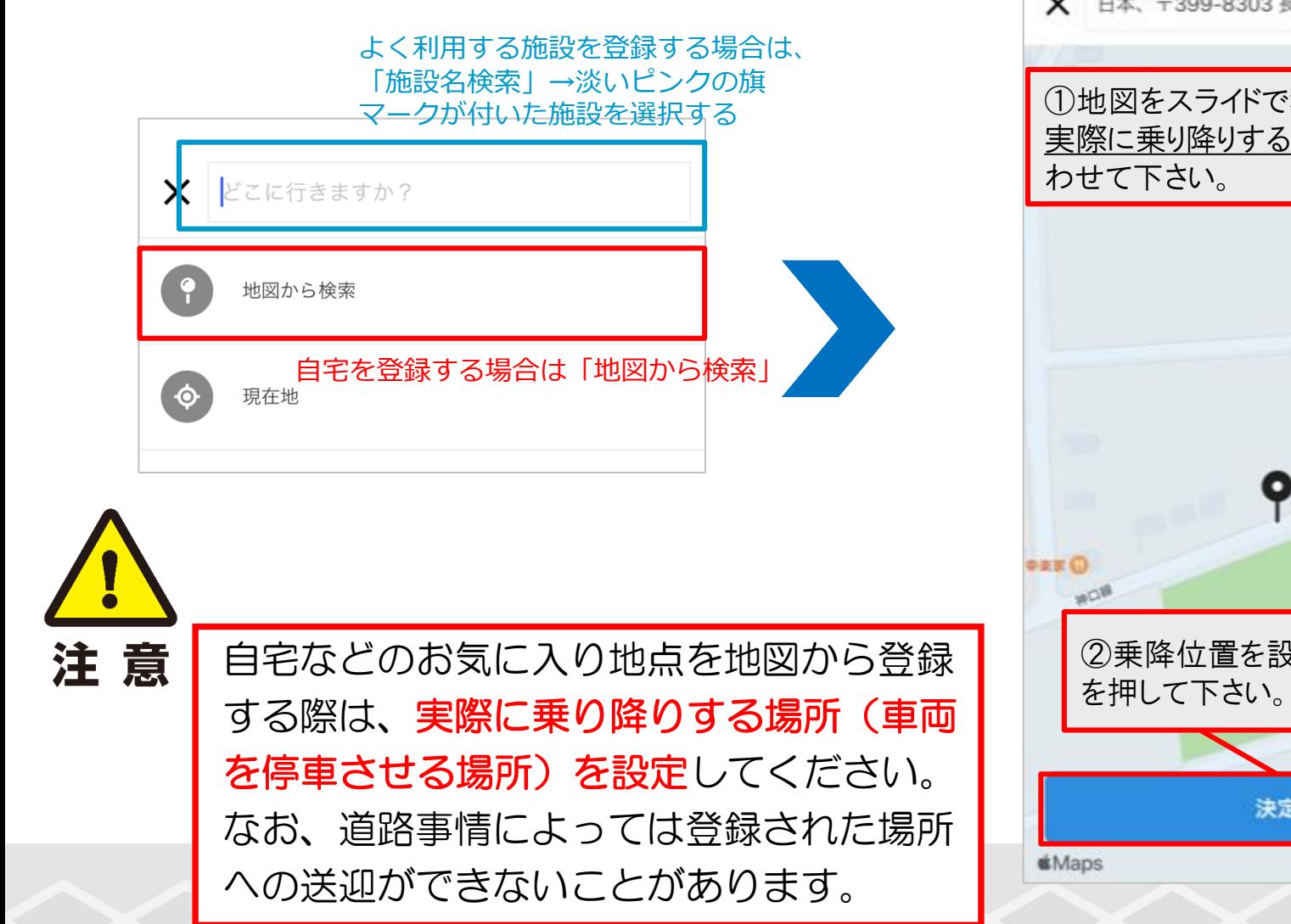

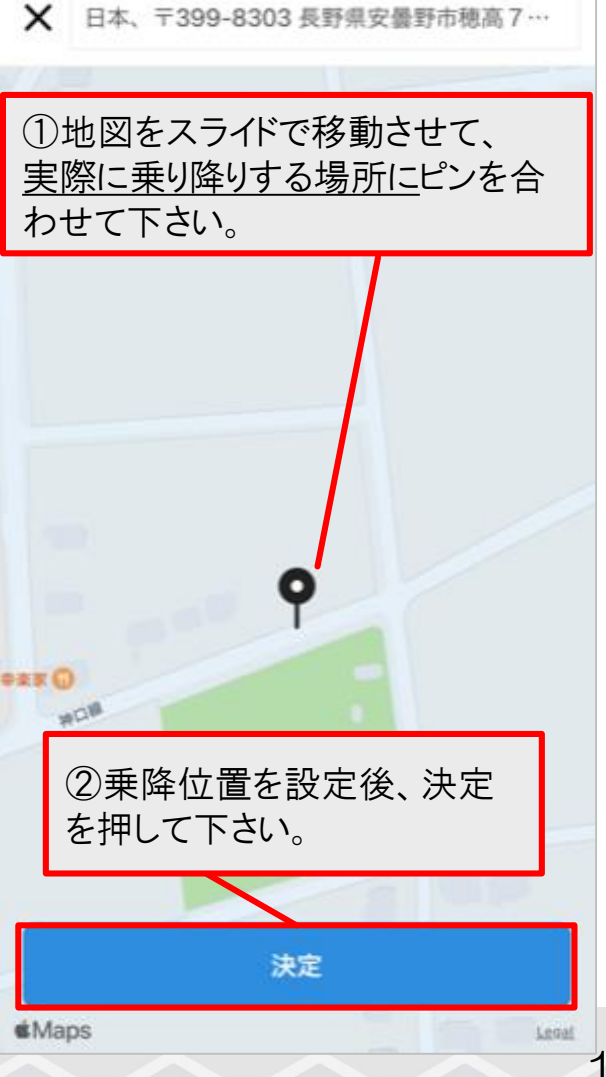

## 決済方法の設定(クレジットカード)

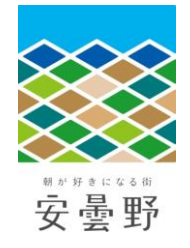

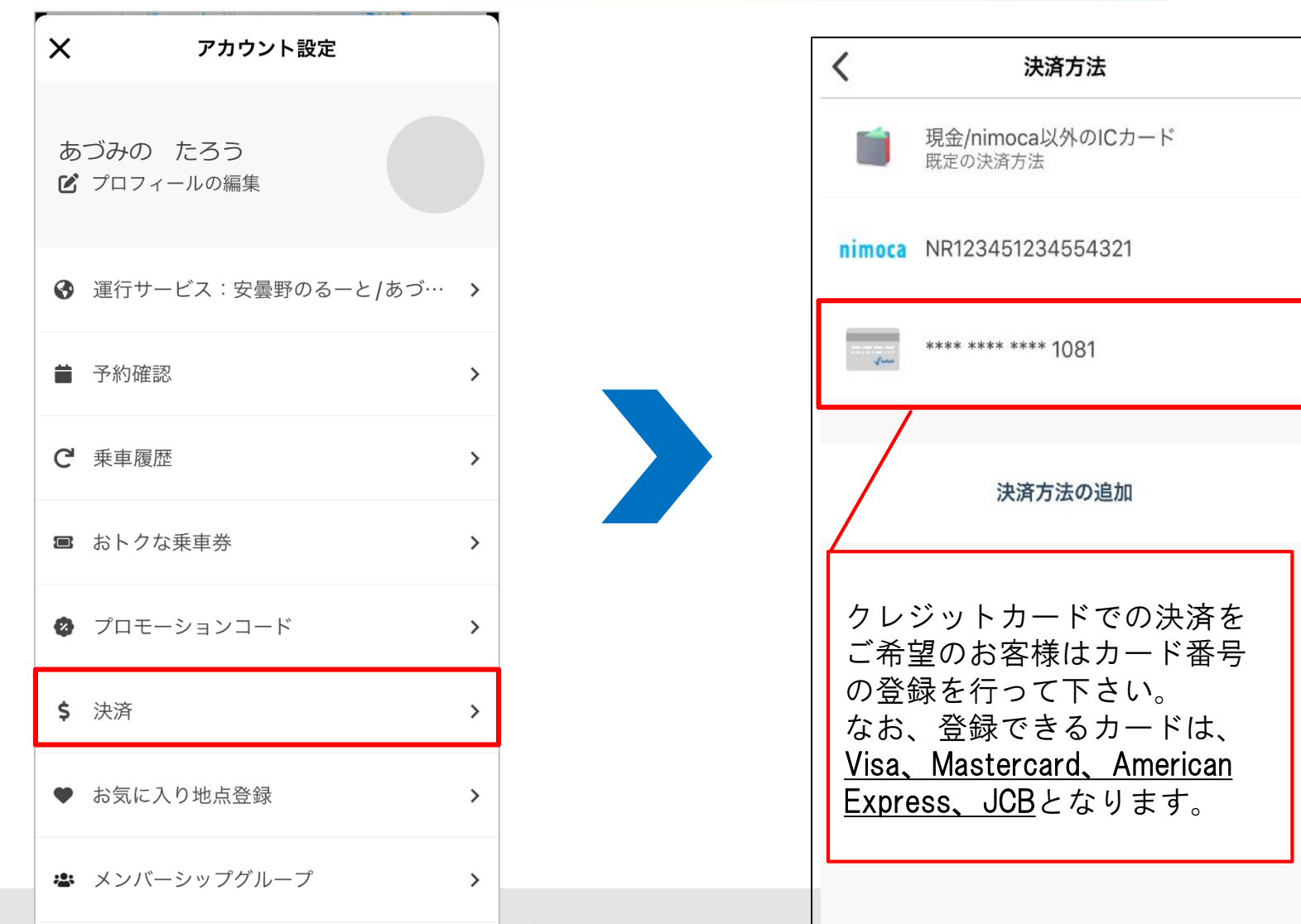

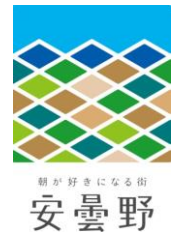

オンデマンド交通に関するお問い合わせ

**お問合せ先:**

## **安曇野市政策部政策経営課**

**〒399-8281 安曇野市豊科6000番地**

**☎ 0263-71-2401**

**✉ kotsuseisaku@city.azumino.nagano.jp**

**運行事業者: 南安タクシー有限会社 ☎ 0263-72-2855 安曇観光タクシー株式会社 ☎ 0263-82-3113**

**あづみの第一交通株式会社 ☎ 0263-88-2026**

**お電話での予約はこちら(あづみん受付センター)**

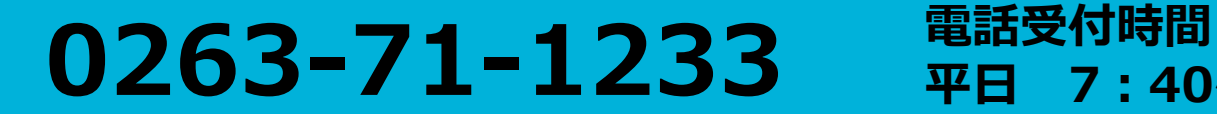

**平日 7:40〜16:40**